## ZAJĘCIA KOMPUTEROWE KLASA II

## *Witajcie Drugoklasiści! Dzisiaj w ramach lekcji spróbujemy narysować wielkanocną kurkę.*

*Zaczynamy!*

Temat: **Rysowanie na ekranie – kurka wielkanocna.**

Na początek musicie włączyć sobie program Paint. Jeśli nie potraficie sami, poproście kogoś starszego o pomoc.

Za nim zaczniemy pamiętajcie, że zawsze możecie cofnąć się o kilka kroków jeśli jakiś element wam nie wyjdzie. Służy do tego **niebieska strzałka** w samej górze ekranu

Na początek poszukajcie narzędzia do rysowania **kółek** i wybierzcie je (kliknijcie)

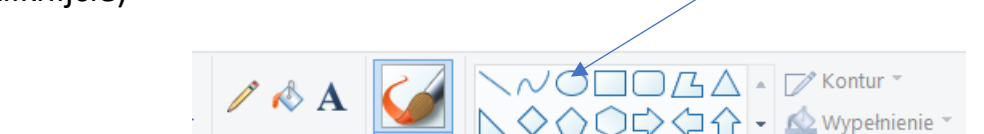

Pedzle

Narzędzia

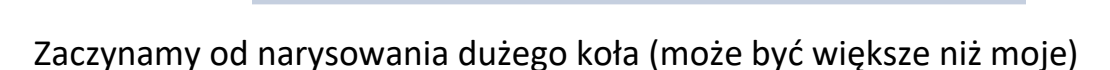

⊹☆☆☆○○○

Kształty

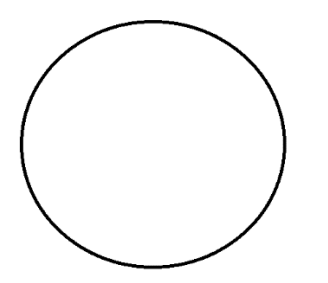

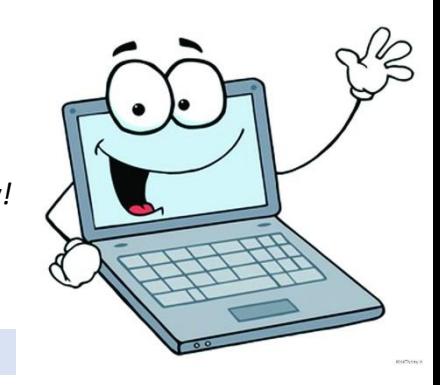

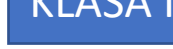

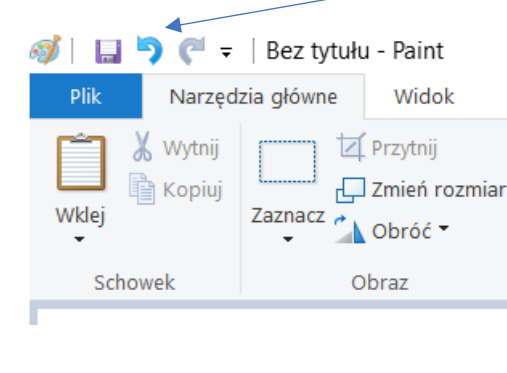

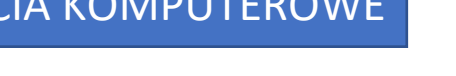

## Teraz narysujemy dziubek, więc musimy wybrać (kliknąć) narzędzie **linia**

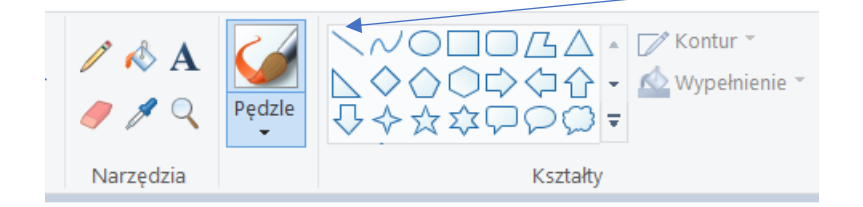

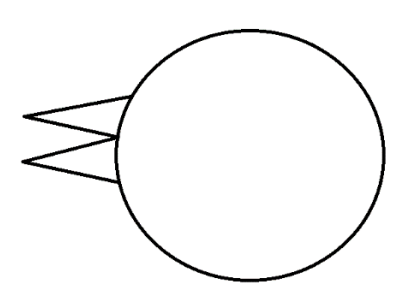

Teraz kolej na oczka. Znowu wybieramy narzędzie **koło.**

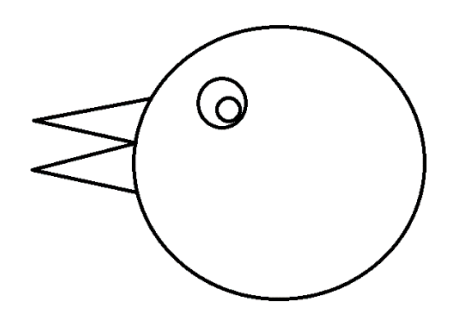

Teraz za pomocą **pędzla** narysujemy grzebyk

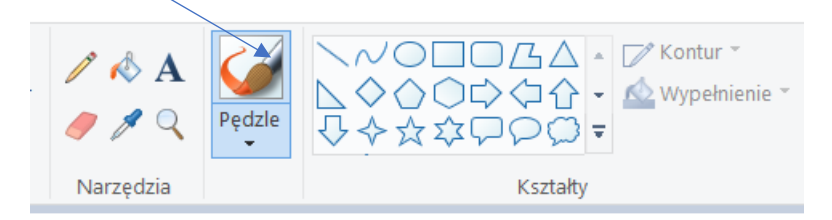

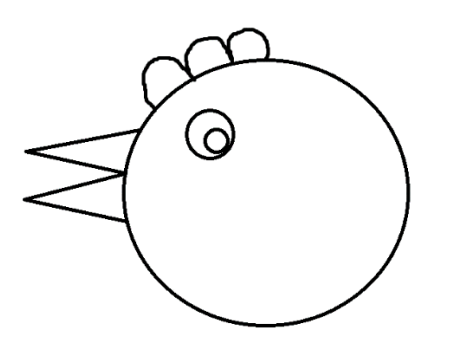

Dalej pędzlem, rysujemy skrzydełko i ogonek.

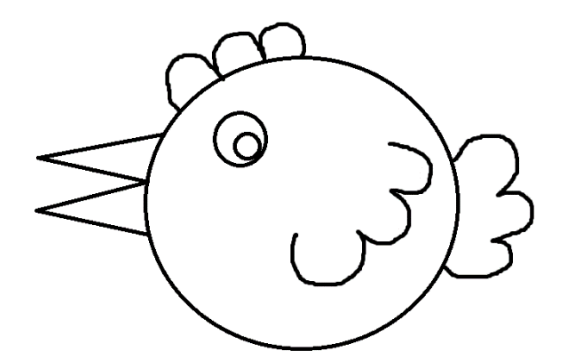

Teraz dorysujmy jej jeszcze gniazdko z jajkami.

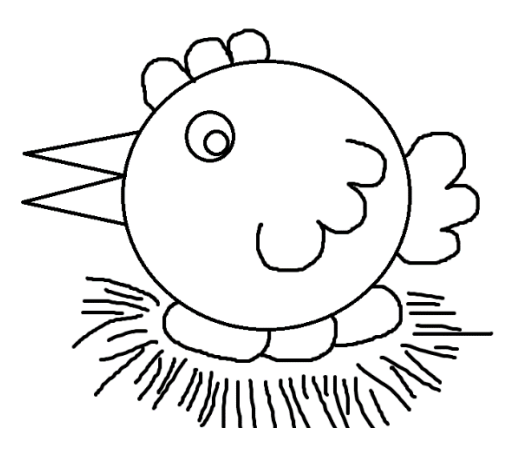

Możemy ją jeszcze pokolorować, używając narzędzia **Wiaderko z farbą**

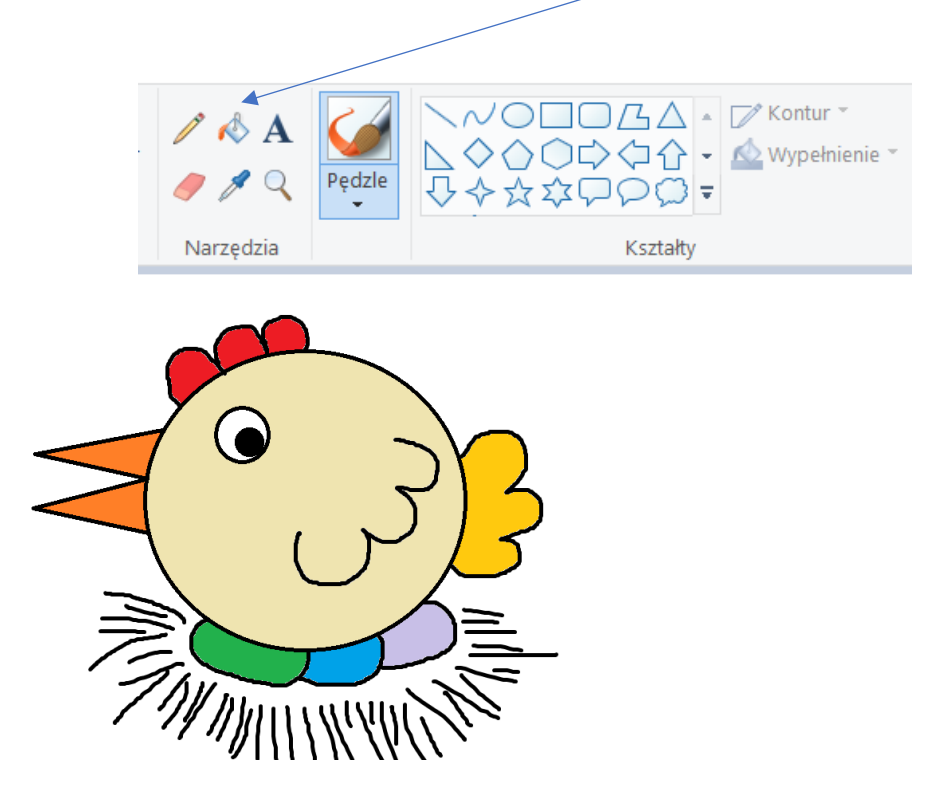

Uważajcie! Czasem może się zdarzyć, ze farba rozleje się wam po całym rysunku. Spokojnie, cofamy się wtedy niebieską strzałką i pędzlem zamalowujemy dziurę przez którą farba się wylała.

Jeżeli Wasza praca jest gotowa, wychodząc z Painta możecie ją zapisać.

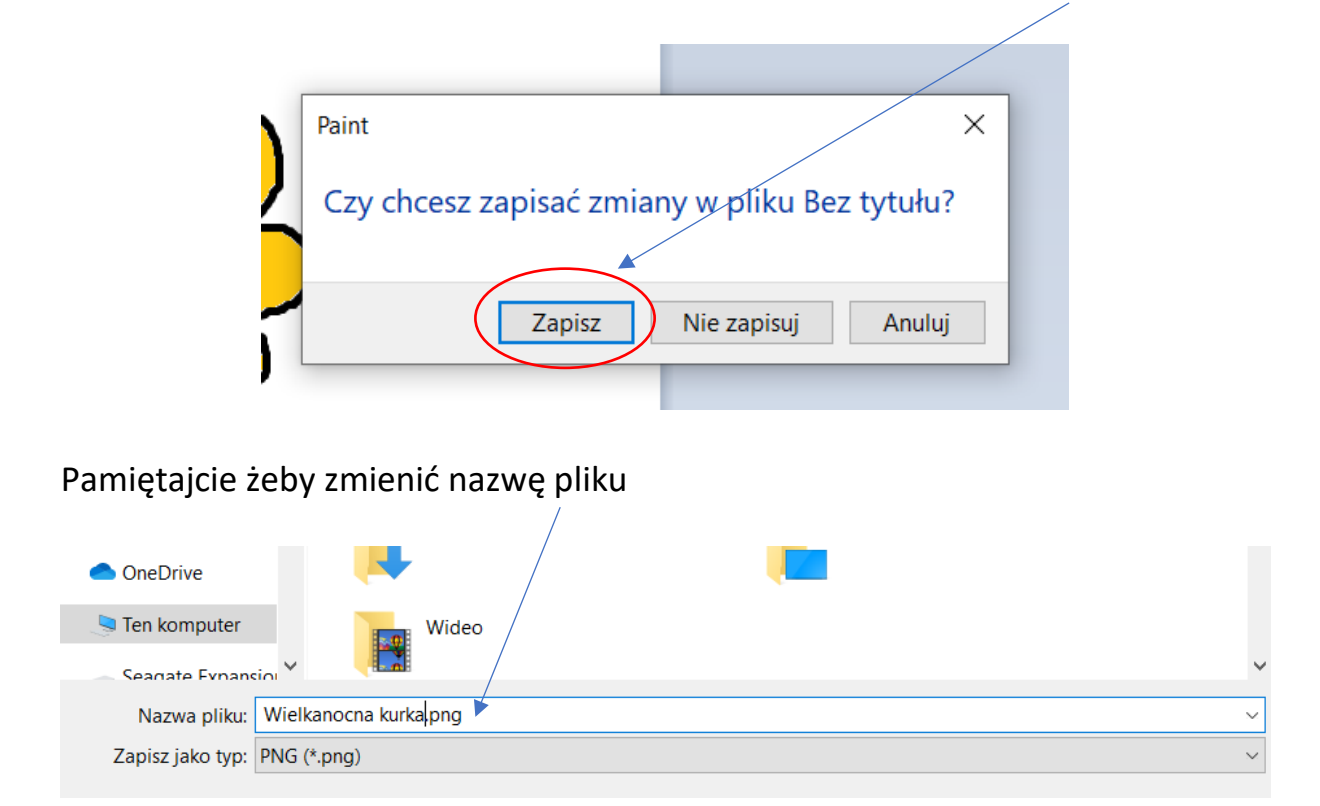

*Mam nadzieję, że udało Wam się narysować śliczną kurkę. Nie musicie jej przesyłać na maila szkoły, chyba, że ktoś chce się pochwalić.*

> *Pozdrawiam serdecznie pani* Kasia